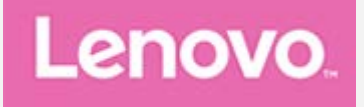

# Lenovo Tab P11 Pro (2nd Gen)

### Uživatelská příručka

**TB132FU** 

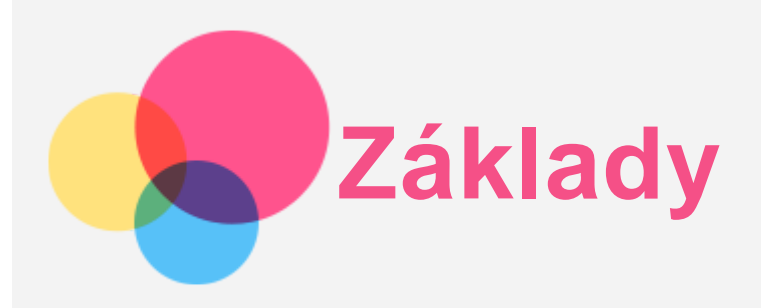

Před použitím produktu a těchto informací si přečtěte tyto dokumenty:

- *Bezpečnost, záruka a stručná úvodní příručka*
- *Prohlášení o souladu*
- . "[D](file:///E/work/Lenovo/ASAP/LN021888%20Onyx%20UG/UG/CS/cs/en_15.htm)[ů](file:///E/work/Lenovo/ASAP/LN021888%20Onyx%20UG/UG/CS/cs/en_15.htm)[ležité bezpe](file:///E/work/Lenovo/ASAP/LN021888%20Onyx%20UG/UG/CS/cs/en_15.htm)[č](file:///E/work/Lenovo/ASAP/LN021888%20Onyx%20UG/UG/CS/cs/en_15.htm)nostní a [manipula](file:///E/work/Lenovo/ASAP/LN021888%20Onyx%20UG/UG/CS/cs/en_15.htm)č[ní informace"](file:///E/work/Lenovo/ASAP/LN021888%20Onyx%20UG/UG/CS/cs/en_15.htm) v "[P](file:///E/work/Lenovo/ASAP/LN021888%20Onyx%20UG/UG/CS/cs/en_15.htm)[ř](file:///E/work/Lenovo/ASAP/LN021888%20Onyx%20UG/UG/CS/cs/en_15.htm)[íloze](file:///E/work/Lenovo/ASAP/LN021888%20Onyx%20UG/UG/CS/cs/en_15.htm)".

Na webových stránkách http://support.lenovo.com je k dispozici příručka *Bezpečnost, Záruka a Stručná úvodní příručka* a dokument *Regulatorní prohlášení*.

*Poznámka: Všechny obrázky a ilustrace v tomto dokumentu jsou pouze orientační a mohou se od konečného výrobku lišit.*

#### Technické údaje

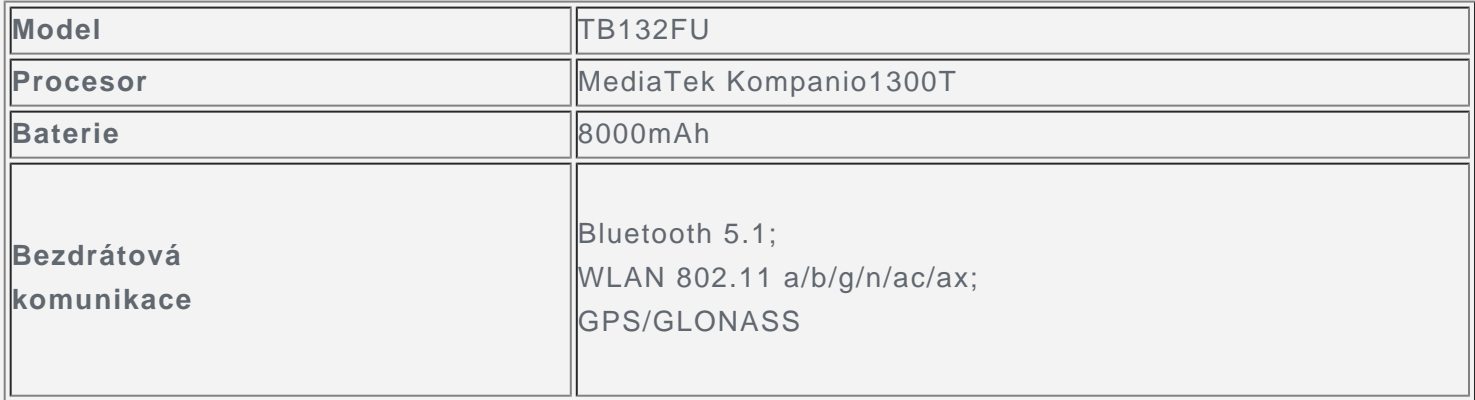

#### Domovská obrazovka

Domovská obrazovka je výchozím místem při používání zařízení. Pro vaše pohodlí jsou na domovské obrazovce již nastaveny některé užitečné aplikace a widgety.

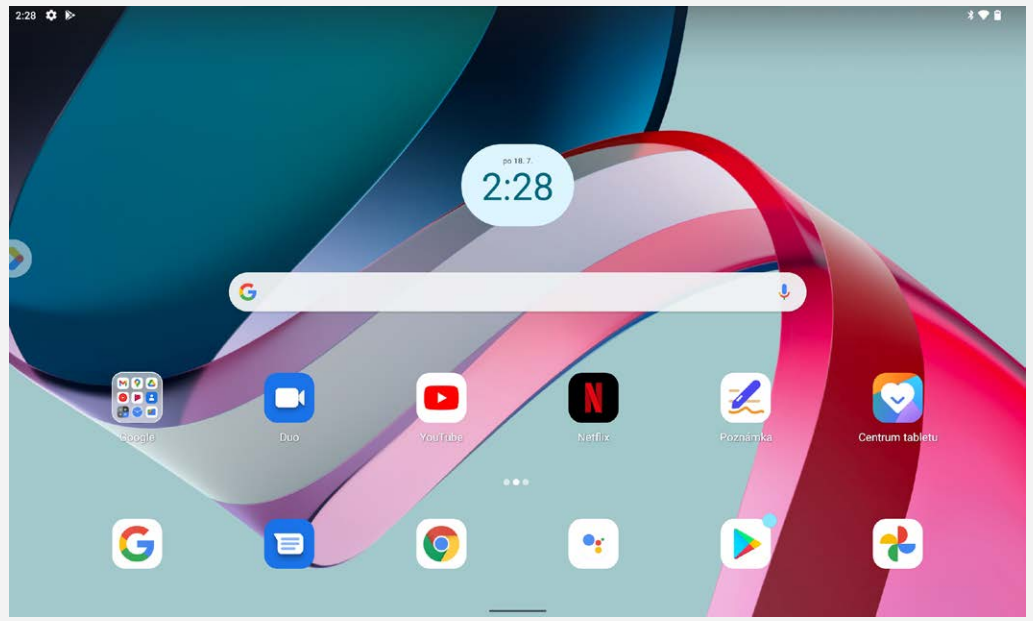

*Poznámka: Funkce a domovská obrazovka vašeho zařízení se mohou lišit v závislosti na vašem umístění, jazyce, operátorovi a modelu zařízení.*

Domovskou obrazovku si můžete kdykoli přizpůsobit.

**Domovská obrazovka**

Na domovské obrazovce se nachází vyhledávací pole **Google** a několik užitečných aplikací.

**Zábavní prostor**

Vlevo od výchozí domovské obrazovky klepnutím na **a zábav**ě zábavní prostor.

**Přidání widgetu na domovskou obrazovku**

Stiskněte a podržte libovolné volné místo na domovské obrazovce (mimo ikon). Klepněte na ikonu H1, stiskněte a podržte widget, který chcete přidat, a poté jej přetáhněte na požadované místo a uvolněte.

**Změna tapety**

Stiskněte a podržte libovolné volné místo na domovské obrazovce (mimo ikon), klepněte na možnost **a poté vyberte požadovanou tapetu.** 

Přejděte do nabídky **Nastavení** > **Displej** > **Tapeta** a vyberte požadovanou tapetu.

**Přesunutí aplikace na jinou obrazovku**

Stiskněte a podržte aplikaci, kterou chcete přesunout, přetáhněte ji na požadované místo a potom ji uvolněte.

- **Odinstalování aplikace**
	- 1. Stiskněte a podržte aplikaci, kterou chcete odinstalovat.
	- 2. Přetáhněte ji na **II** a poté ji uvolněte.
	- 3. Klepněte na možnost **OK**.

#### *Poznámka: Některé systémové aplikace nelze odinstalovat.*

**Hledání aplikací**

Přejeďte prstem z dolní části obrazovky nahoru k horní části obrazovky.

- **Zobrazení nedávných aplikací**
	- Přejeďte prstem z dolní části obrazovky nahoru a po 1 sekundě jej uvolněte. Poté můžete:
	- Klepnout na okno aplikace a tím ji otevřít.
	- Potáhnutím okna aplikací jej zavřít.
	- Potáhnutím okna aplikace dolů ji zamknout.
	- Klepnutím na možnost **Vymazat vše** ukončete všechny spuštěné aplikace.

#### Oznámení a rychlé nastavení

Panel Oznámení informuje o nových zprávách, připojení USB a probíhajících činnostech, jako je například stahování souborů. Panel Rychlé nastavení slouží k zobrazení často používaných nastavení, jako je přepnutí sítě WLAN.

## **Obsah je uzamčen**

**Dokončete, prosím, proces objednávky.**

**Následně budete mít přístup k celému dokumentu.**

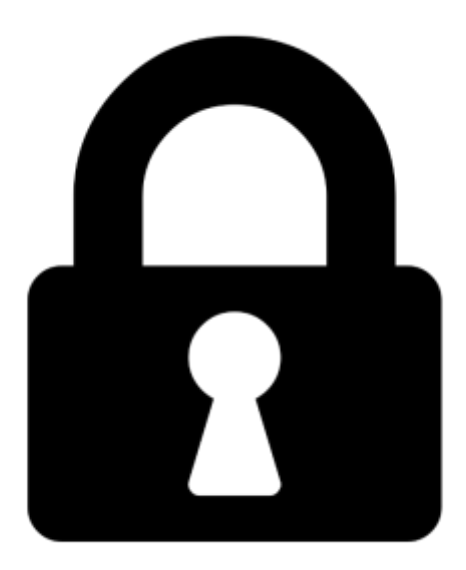

**Proč je dokument uzamčen? Nahněvat Vás rozhodně nechceme. Jsou k tomu dva hlavní důvody:**

1) Vytvořit a udržovat obsáhlou databázi návodů stojí nejen spoustu úsilí a času, ale i finanční prostředky. Dělali byste to Vy zadarmo? Ne\*. Zakoupením této služby obdržíte úplný návod a podpoříte provoz a rozvoj našich stránek. Třeba se Vám to bude ještě někdy hodit.

*\*) Možná zpočátku ano. Ale vězte, že dotovat to dlouhodobě nelze. A rozhodně na tom nezbohatneme.*

2) Pak jsou tady "roboti", kteří se přiživují na naší práci a "vysávají" výsledky našeho úsilí pro svůj prospěch. Tímto krokem se jim to snažíme překazit.

A pokud nemáte zájem, respektujeme to. Urgujte svého prodejce. A když neuspějete, rádi Vás uvidíme!